# Light Emitting Diodes

### An Overview

Part 1 - For NMRA Western Heritage Division - May 5, 2018 Part 2 - June 2, 2018

# Light Emitting Diodes Part 1 - An Overview

### Fundamentals -

### Ohm's Law & Power

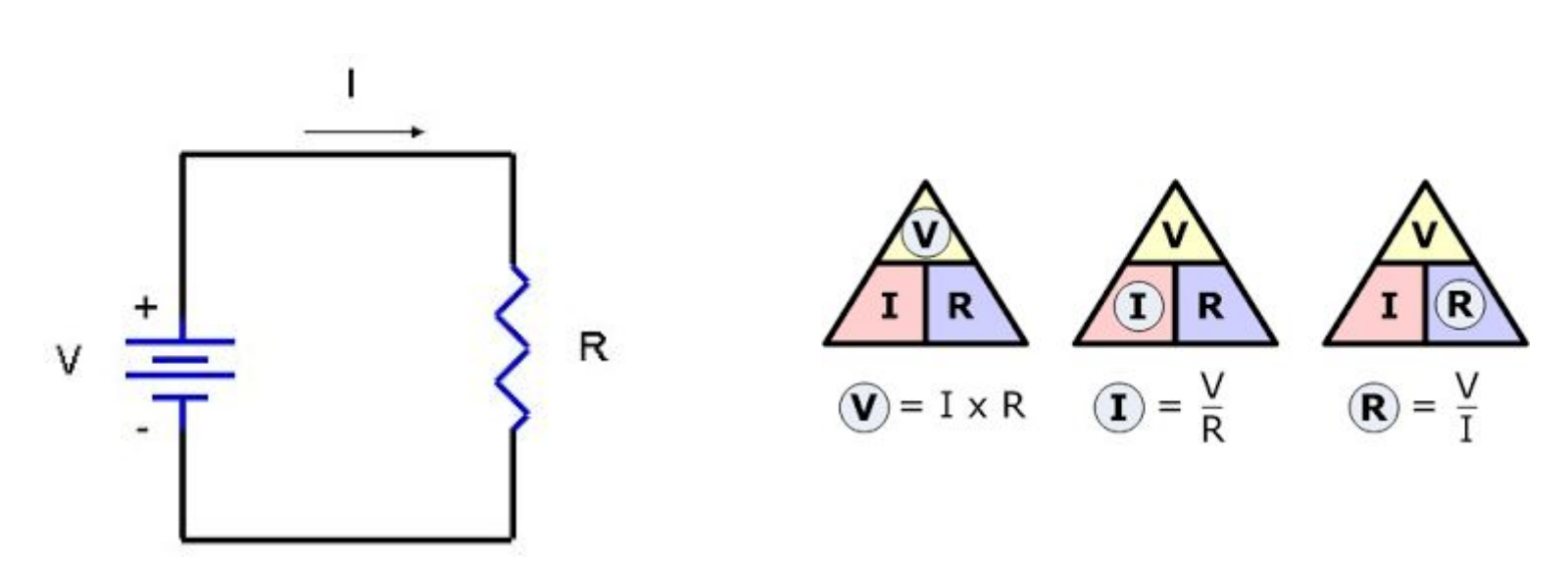

### Fundamentals -

### Ohm's Law & Power

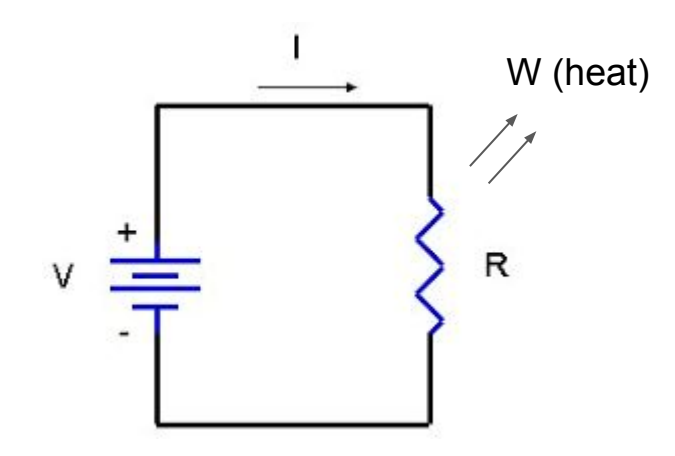

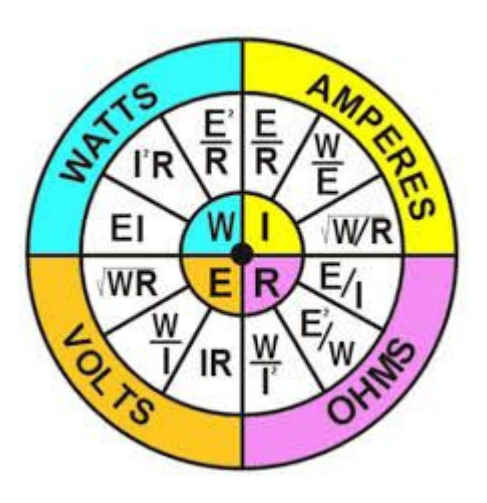

### Fundamentals - Forward Voltage & Max Current

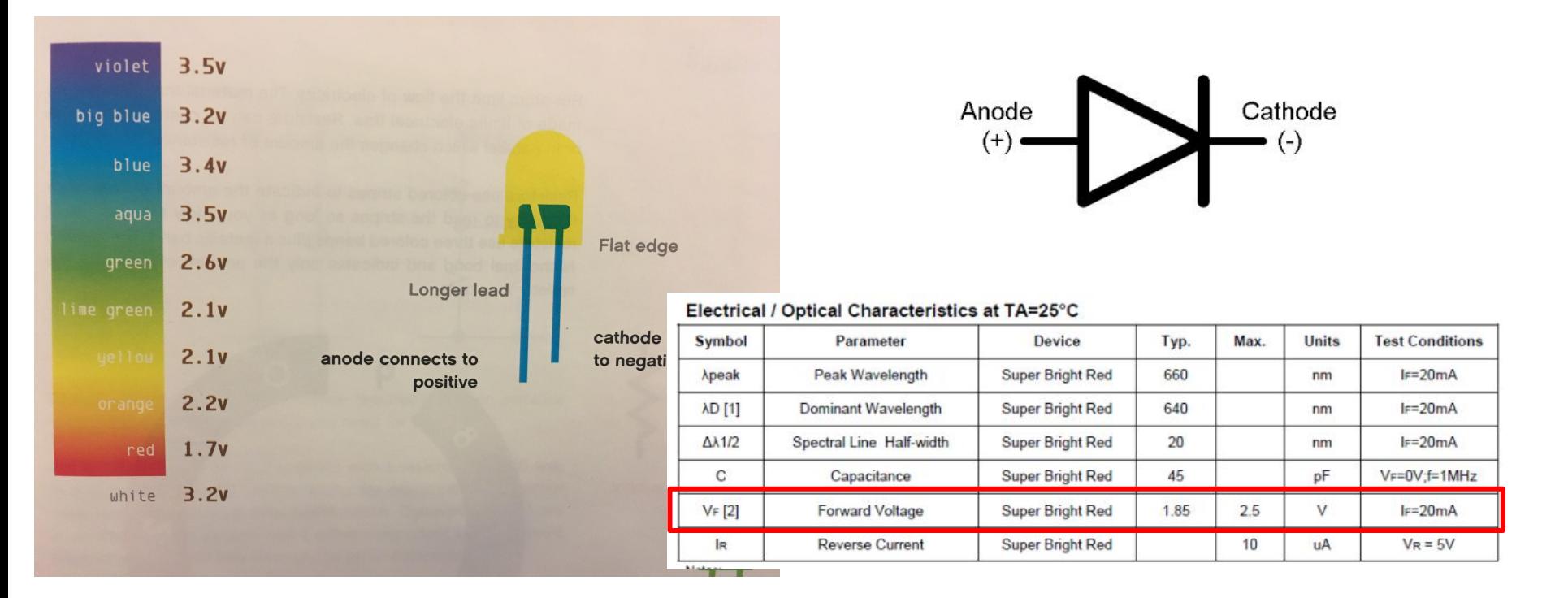

### Fundamentals - Ohm's Law & Power

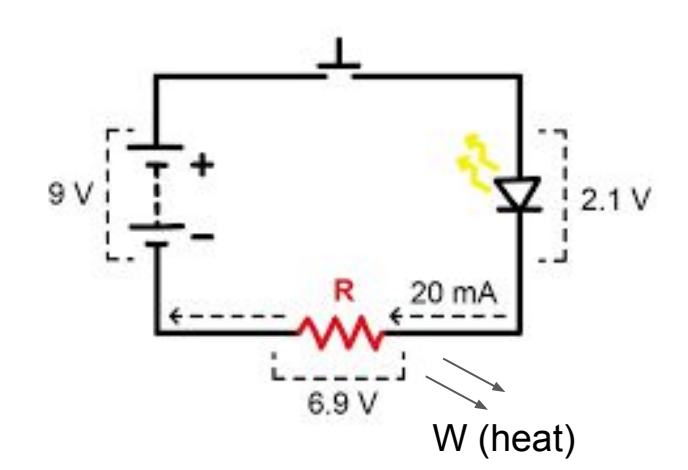

Step 1 What do we know? Vf = 2.1v and Imax = 20A

Step 2 So, Vr = Vbatt - Vf  $= 9v - 2.1v = 6.9v$ 

Step 3 Resistance = Voltage / Current 6.9v / 20ma = 345 ohms (next std value = 360)

Step 4 Power in Watts = Current Squared \* R 20ma \* 20ma \* 360 = 140ma (use ¼ watt resistor)

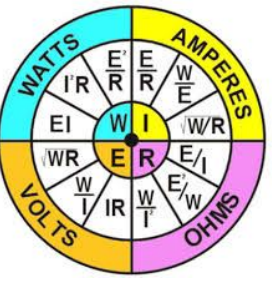

## Fundamentals - The easy way

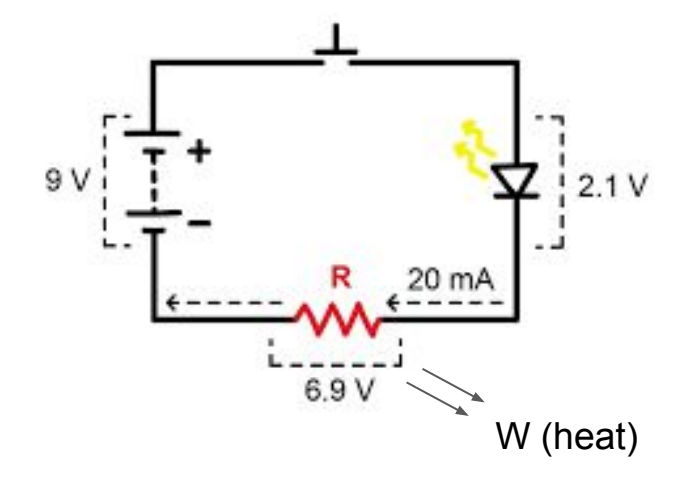

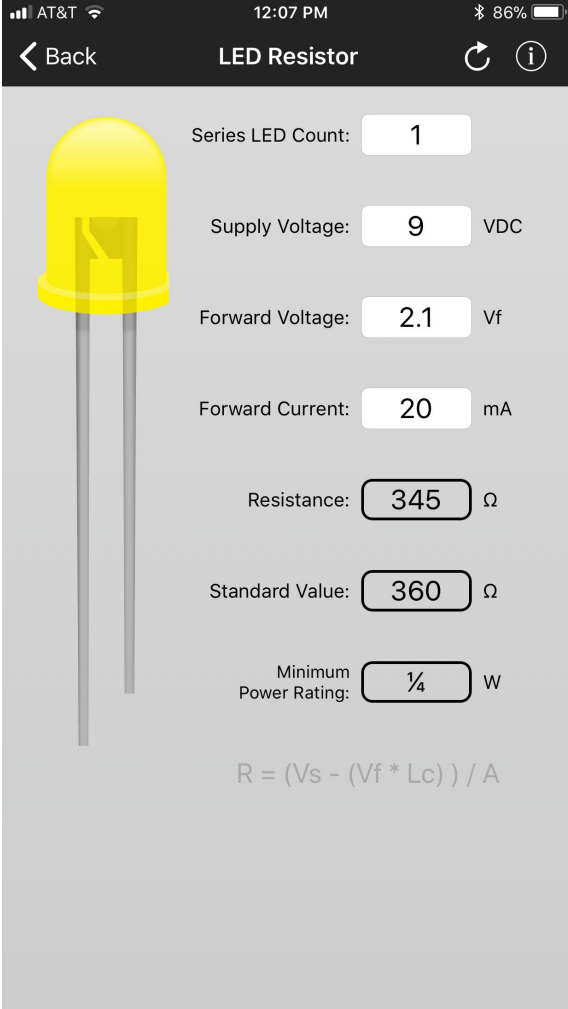

### Fundamentals - What if you don't know?

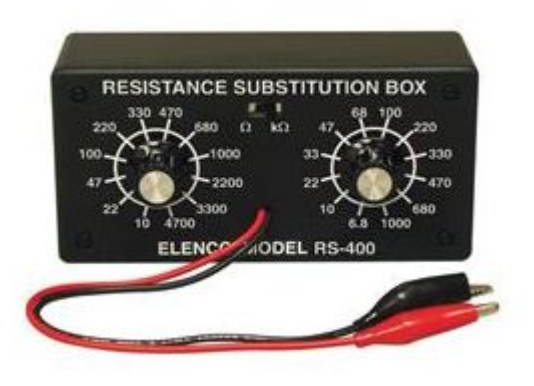

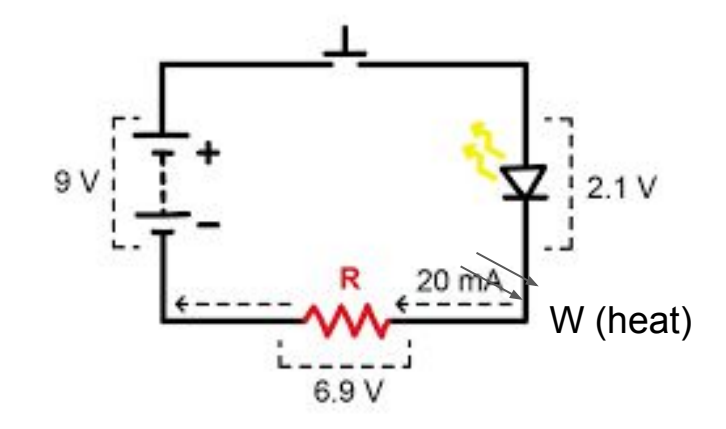

For up to 12 or 16 volts -

- 1) Plug in a 1K, ¼ watt resistor
- 2) Reduce the resistor value until the LED lights.
- 3) Measure the diode voltage.
- 4) Do the calculations and replace the resistor.
- 5) If it smokes, your resistor was too small.

### Fundamentals - Multiple LEDs

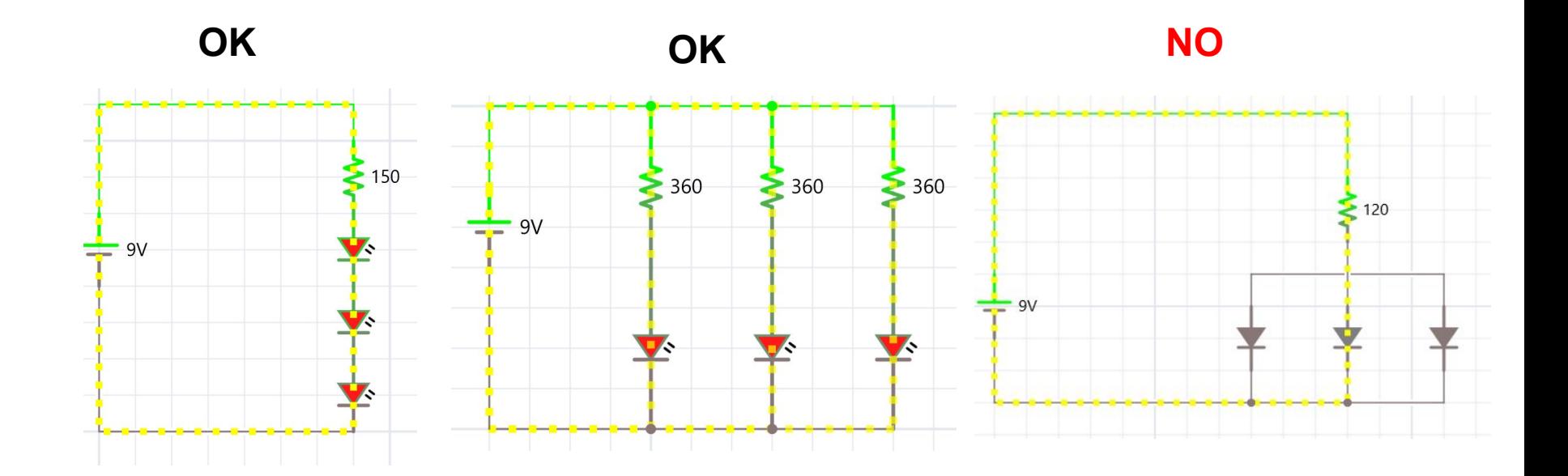

### Fundamentals - Brightness Control - Multiple LEDs

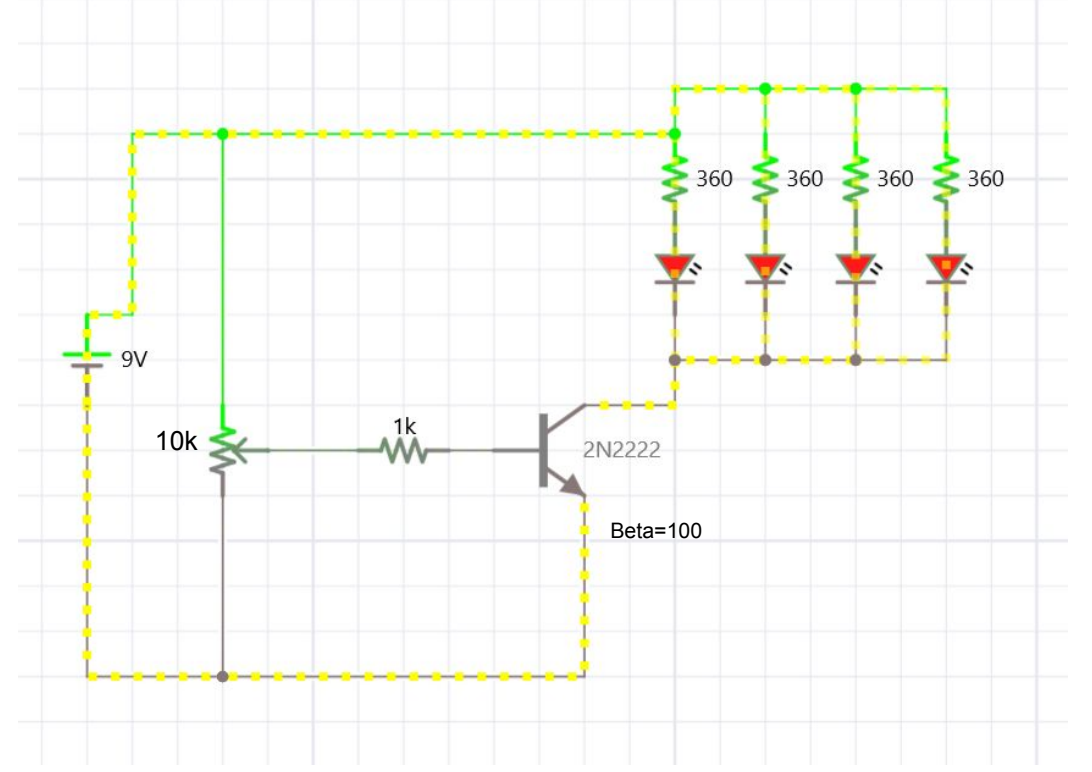

Transistor controls brightness

Woodland Scenics "Just Plug" light hub works on this design.

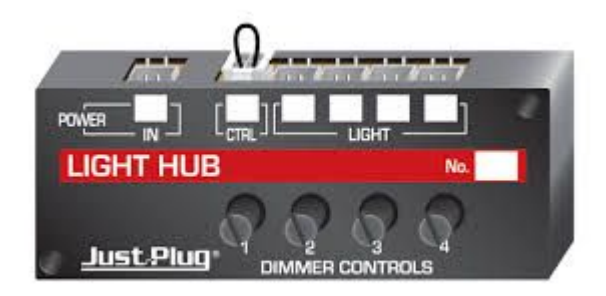

### Fundamentals - Brightness Control - Multiple LEDs

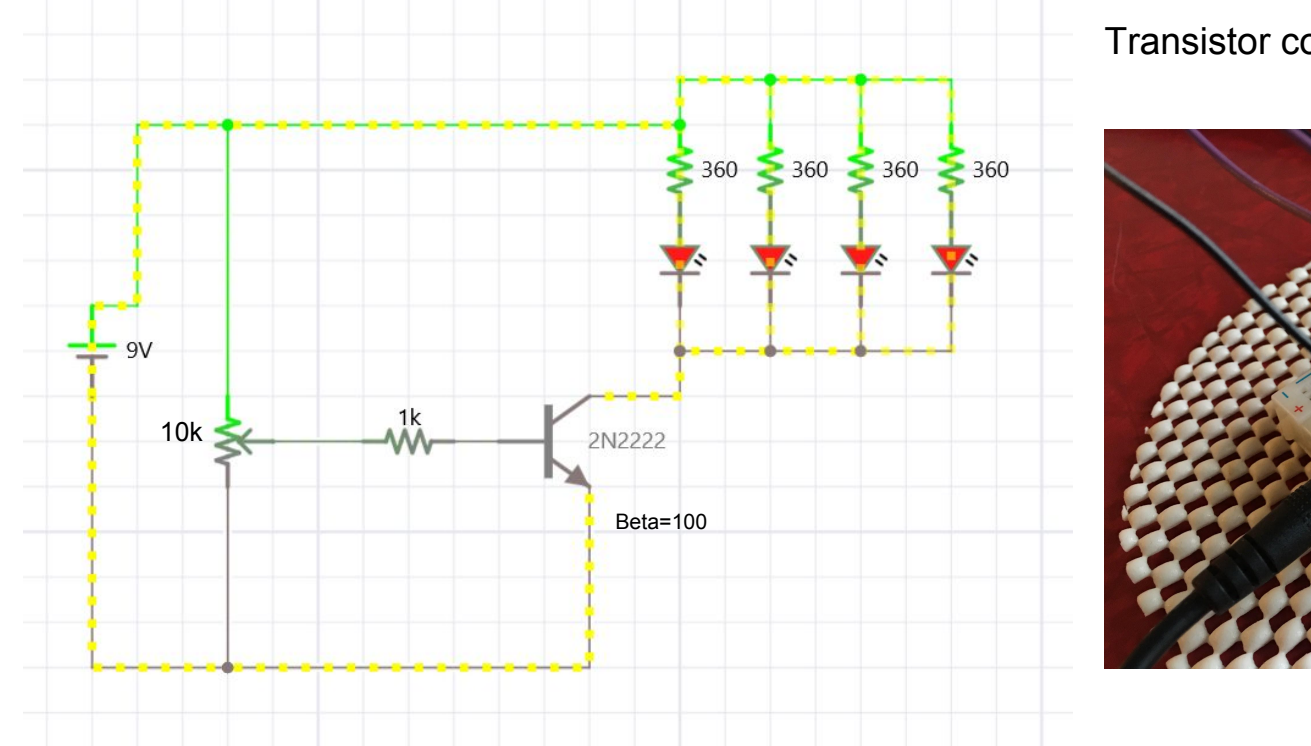

Transistor controls brightness

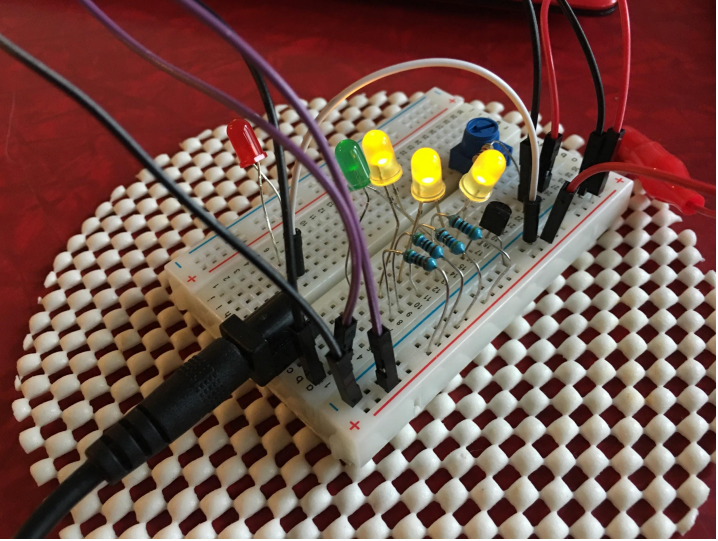

### DIY - Parts Pal and more resistors

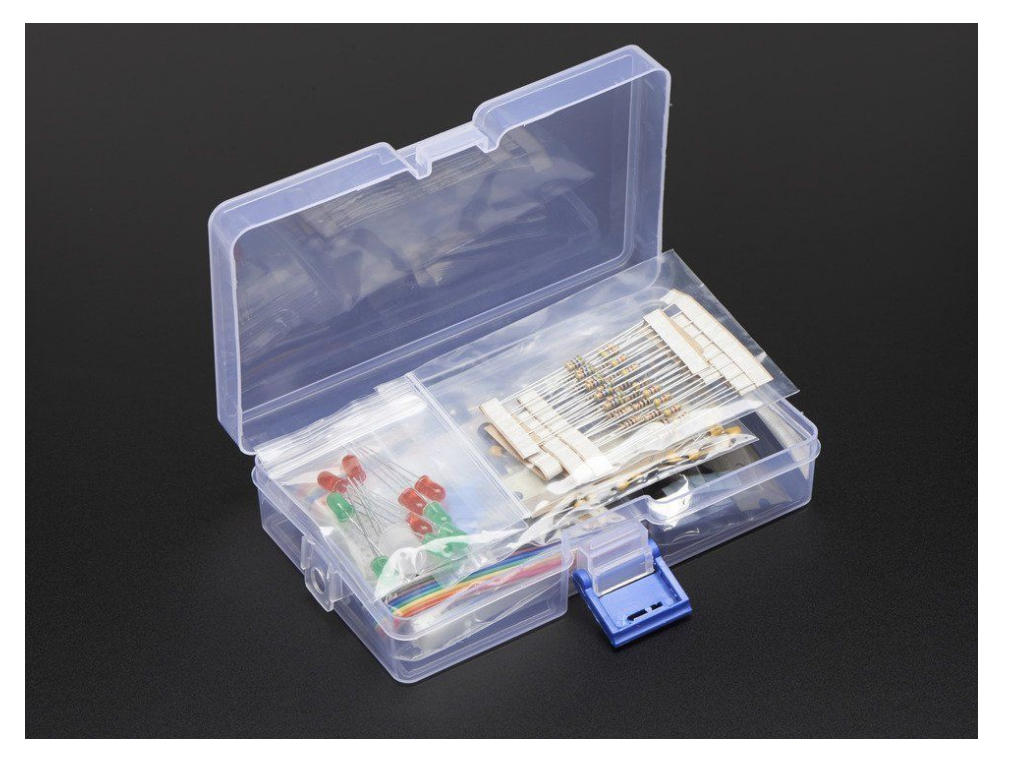

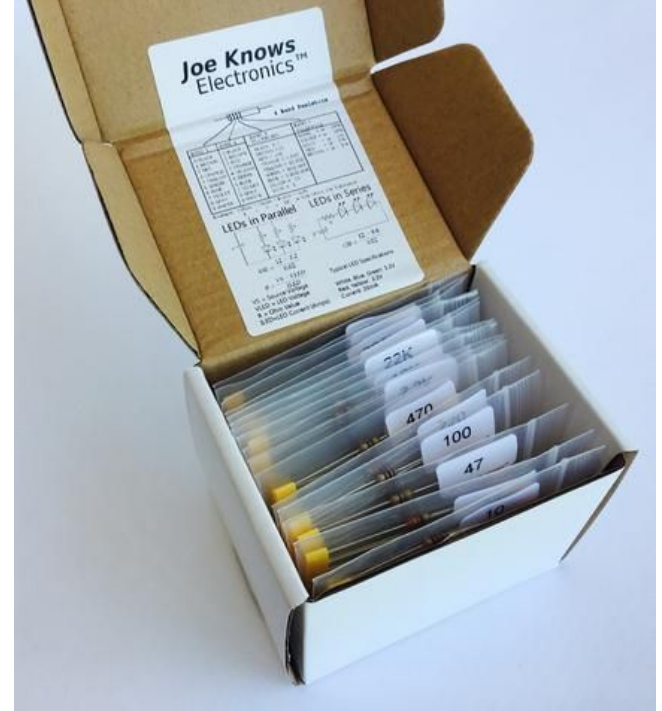

## NCE - The Light-It and The Illuminator

An small, versatile, inexpensive LED Driver/Decoder

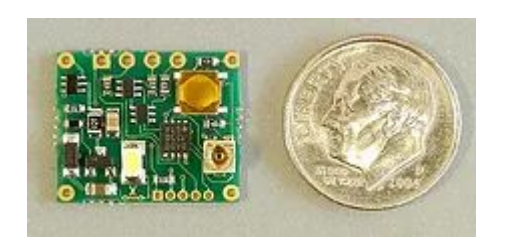

For up to 3 LEDs 5v, 30ma Built-in 330 Ohm Resistors Use 4 Ways

DC

DCC Decoder with: Locomotive/Mobile Addr Accessory Addr Signal Head Addr

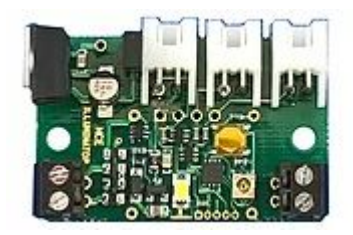

For up to 3 Woodland Scenics LEDs 12v, 100ma No Resistors

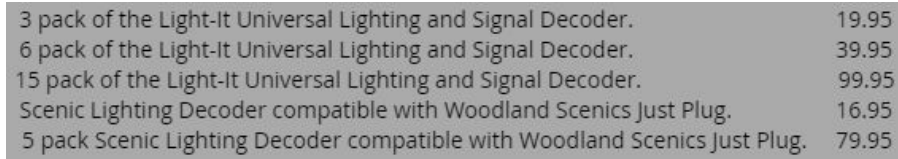

### NCE - The Light-It

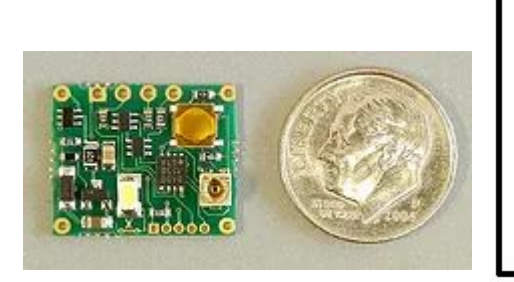

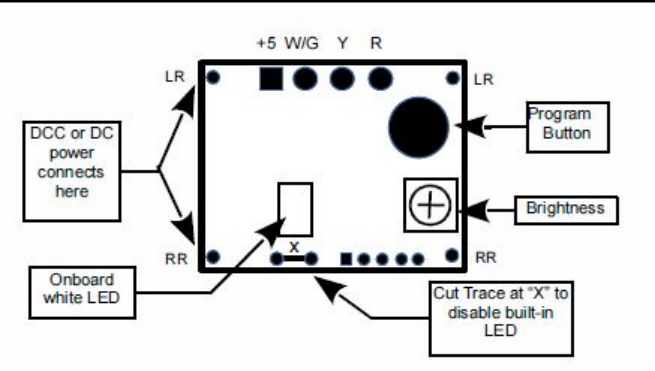

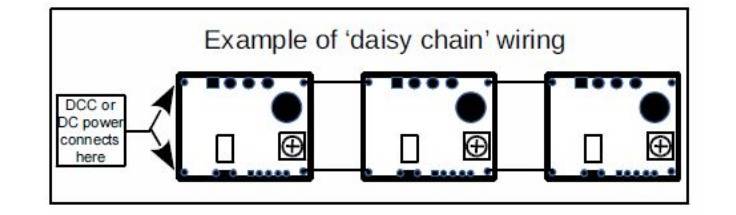

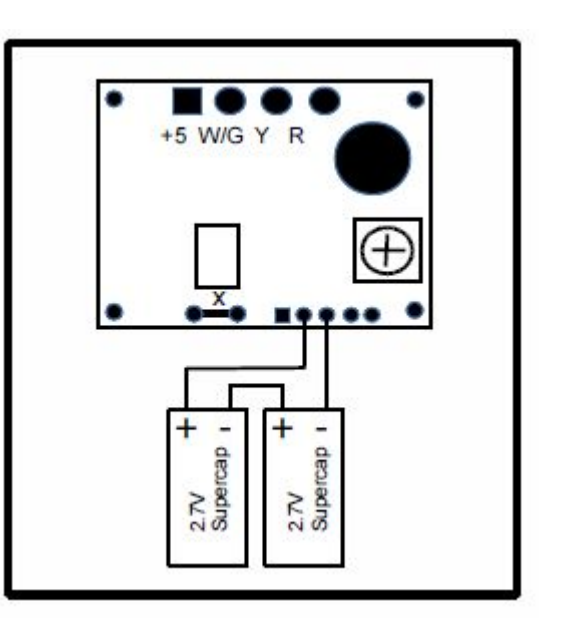

### NCE - The Light-It - Common Anode

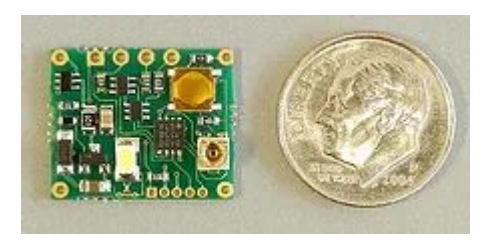

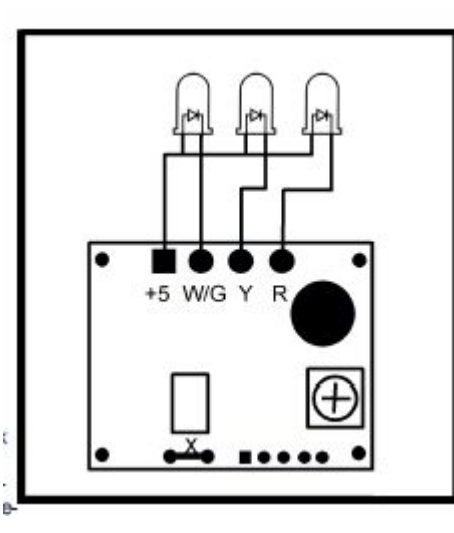

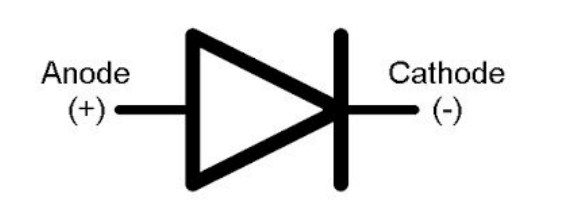

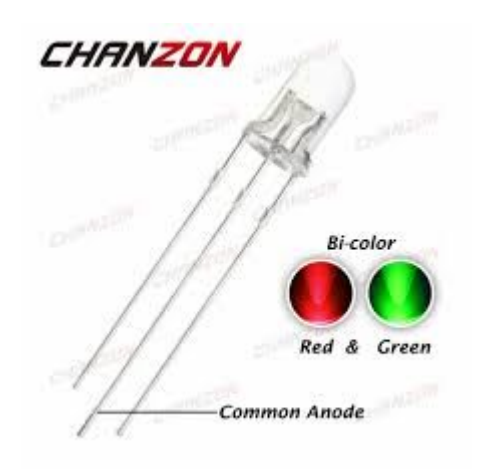

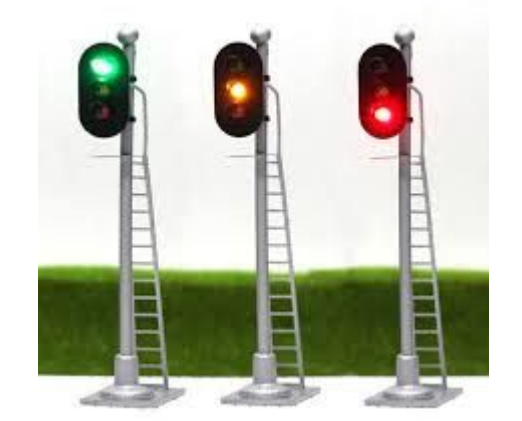

## NCE Light-It - DC

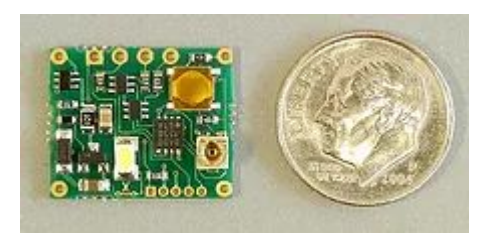

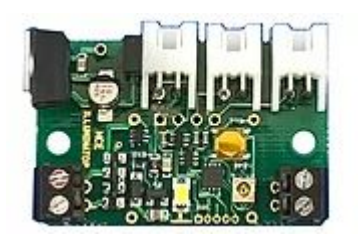

15 Lighting Effects All 3 LEDs will be the same, except 9-10 One brightness control Remembers Settings after power removed List of lighting effects in DC operation:

- Effect  $0 -$  off (all outputs off)
- Effect 1 Steady on
- Effect 2 Slow flashing
- Effect 3 Fluorescent flicker A, more on than off
- Effect 4 Fluorescent flicker B, more off then on
- Effect 5 Fluorescent flicker C, a definitely dying fluorescent tube
- Effect 6 Single strobe light (every 2 seconds)
- Effect 7 Double strobe light (every 2 seconds)
- Effect 8 Rotary beacon
- Effect 9 Railroad crossing signal phase A
- Effect 10 Railroad crossing signal phase B
- Effect 11 Random on/off (times from 4 seconds to 1 minute)
- Effect 12 Random on/off (times from 4 seconds to 2 minutes)
- Effect 13 Random on/off (times from 8 seconds to 4 minutes)

Effect 14 - Mercury vapor street light coming on (takes about 30 seconds to full brightness) Effect 15 - Rapid flash (lets you know this is the end of the list)

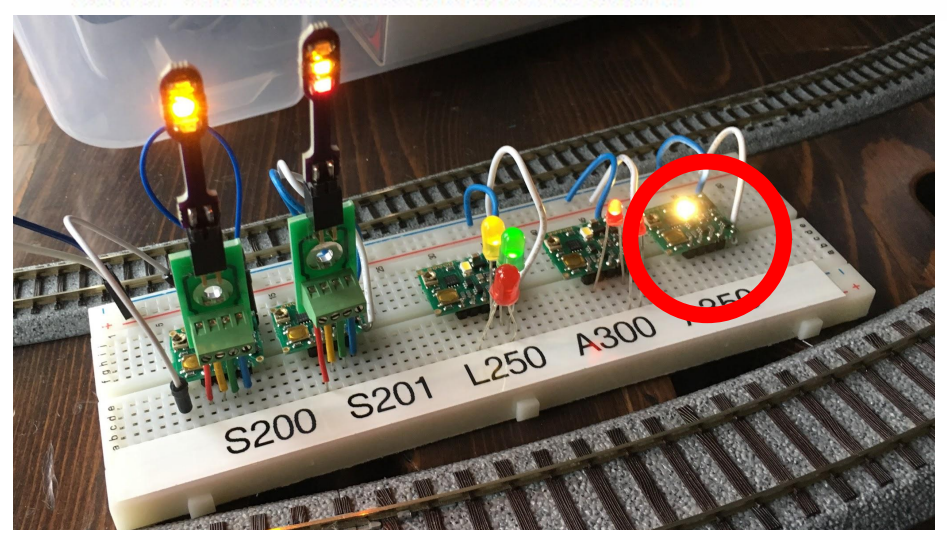

## NCE Light-It - DCC/Mobile Addr

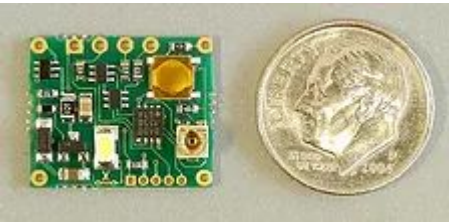

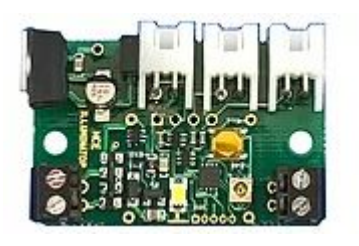

Short or Long Addr, Consist works 1 function per LED, map to any Function Key CVs for LED brightness Program in Ops Mode

### **Controlling Brightness:**

Each output has a separate brightness CV. CV140 controls the W/G output. Values of 0 to 255 are accepted with 255 being full brightness. CV141 and CV142 control the brightness of the Y and R outputs respectively.

### **Lighting Effects:**

Each output can have a different light effect. Values of 0 - 15 are valid. CV137 controls the effect for the W/G output. CV138 controls the Y output. CV139 controls the R output.

List of lighting effects in DCC operation when using a loco address:

- Effect  $0 of$  (all outputs off)
- Effect 1 Steady on

F0

F1 F2

- Effect 2 Slow flashing
- Effect 3 Fluorescent flicker A, more on than off
- Effect 4 Fluorescent flicker B, more off then on
- Effect 5 Fluorescent flicker C, a definitely dying fluorescent tube
- Effect 6 Single strobe light (every 2 seconds)
- Effect 7 Double strobe light (every 2 seconds)
- Effect 8 Rotary beacon
- Effect 9 RR crossing signal phase A (will not be in sync when used with loco address)
- Effect 10 RR crossing signal phase B (will not be in sync when used with loco address)
- Effect 11 Random on/off (times from 4 seconds to 1 minute)
- Effect 12 Random on/off (times from 4 seconds to 2 minutes)
- Effect 13 Random on/off (times from 8 seconds to 4 minutes)
- Effect 14 Mercury vapor street light coming on (takes about 30 seconds to full brightness) Effect 15 - Rapid flash

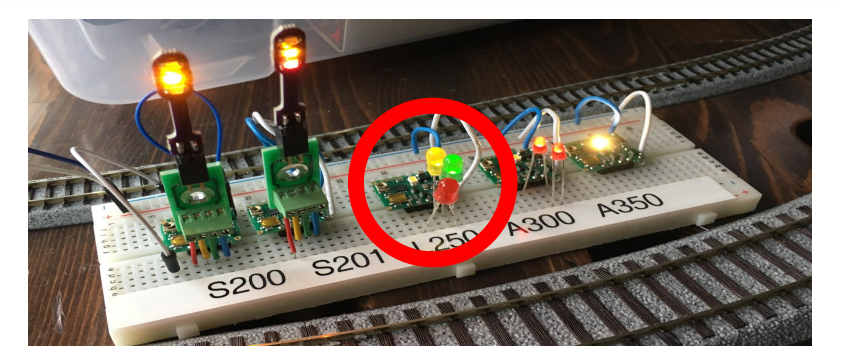

## NCE Light-It - DCC/Accy Addr

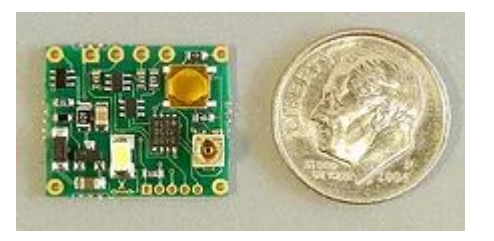

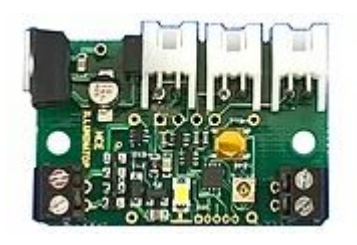

Accessory Address 1-2043 1 function per LED, but single on/off switch CVs for LED brightness Program in Ops Mode

### **Controlling Brightness:**

Each output has a separate brightness CV. Values of 0 to 255 are accepted with 255 being full brightness. CV140 controls the brightness of the W/G output. CV141 controls the brightness of the Y output. CV142 controls the brightness of the R output.

### **Lighting Effects:**

Each output can have a different light effect. Values of 0 through 15 are valid. CV137 controls the effect for the W/G output. CV138 controls the effect for the Y output. CV139 controls the effect for the R output.

List of lighting effects in DCC operation when using an accessory address: Effect  $0 -$  off (all outputs off) Effect 1 - Steady on Effect 2 - Slow flashing Effect 3 - Fluorescent flicker A, more on than off Effect 4 - Fluorescent flicker B, more off then on Effect 5 - Fluorescent flicker C, a definitely dying fluorescent tube Effect 6 - Single strobe light (every 2 seconds) Effect 7 - Double strobe light (every 2 seconds) Effect 8 - Rotary beacon Effect 9 - Railroad crossing signal phase A Effect 10 - Railroad crossing signal phase B Effect 11 - Random on/off (times from 4 seconds to 1 minute) Effect 12 - Random on/off (times from 4 seconds to 2 minutes) Effect 13 - Random on/off (times from 8 seconds to 4 minutes)

Effect 14 - Mercury vapor street light coming on (takes about 30 seconds to full brightness) Effect 15 - Rapid flash

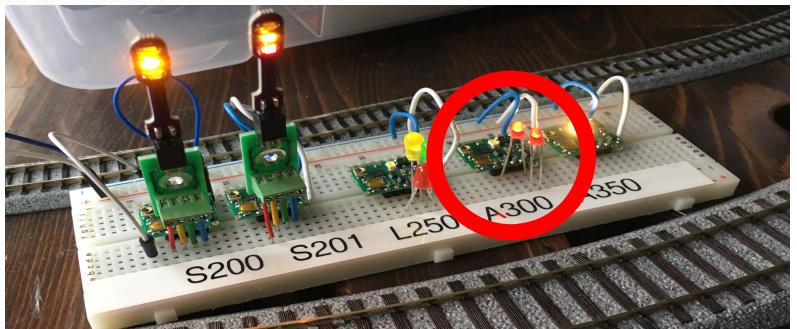

## NCE Light-It - DCC/Signal Addr

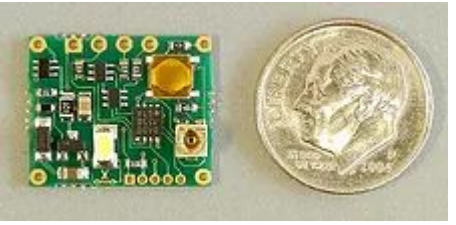

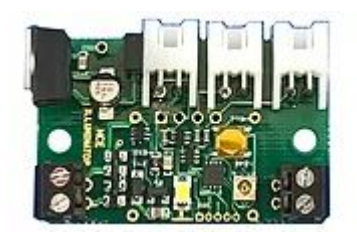

Signal Address 1-2043 18 Signal Effects CVs for LED brightness Program in Ops Mode

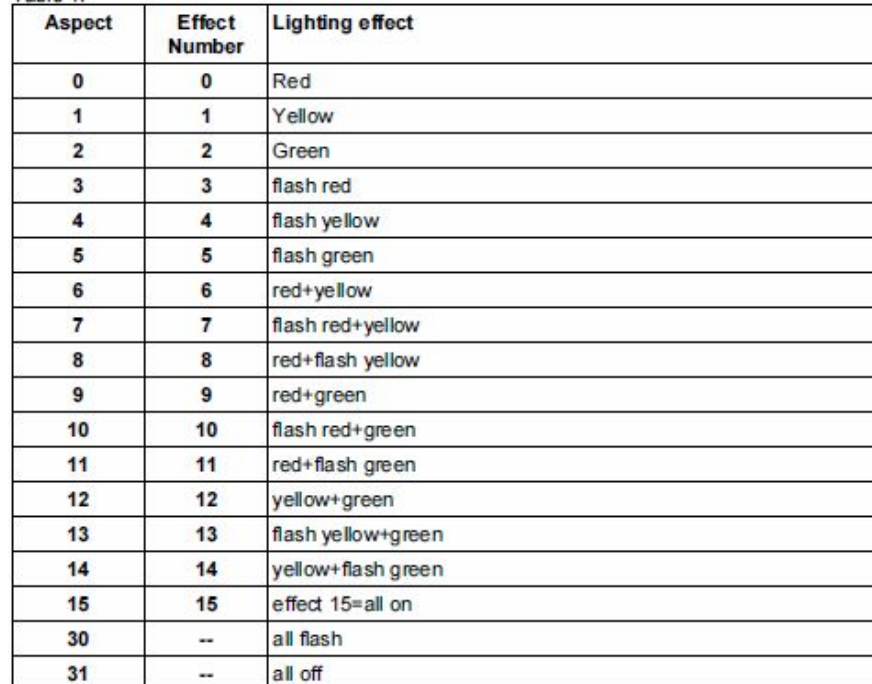

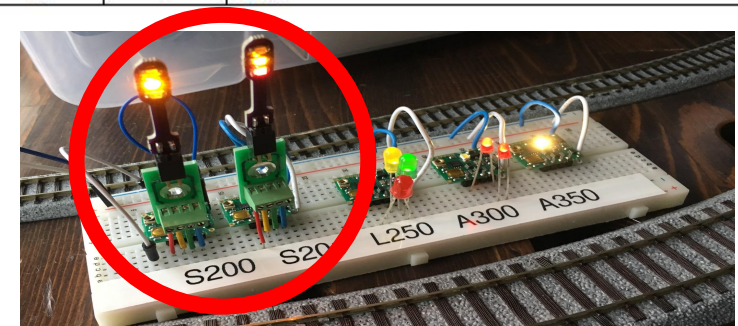

### ISE "Stand-in Signal Masts"

### Ugly but functional

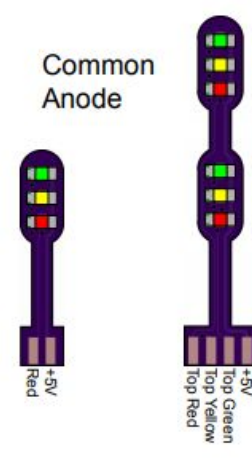

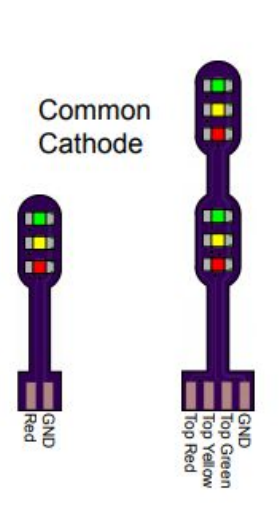

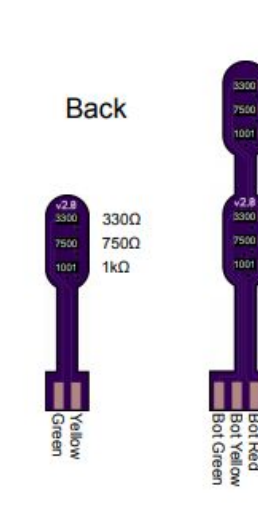

 $330\Omega$ 

750Ω

 $1kQ$ 

 $330\Omega$ 

750Ω

 $1k\Omega$ 

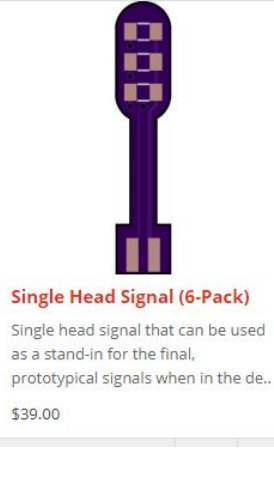

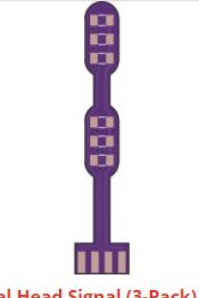

**Dual Head Signal (3-Pack)** 

Dual head signal that can be used as a stand-in for the final. prototypical signals when in the desi..

\$39.00

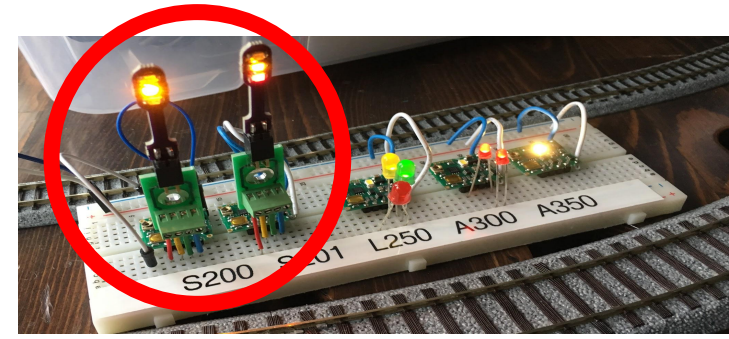

## Using an Arduino - Why?

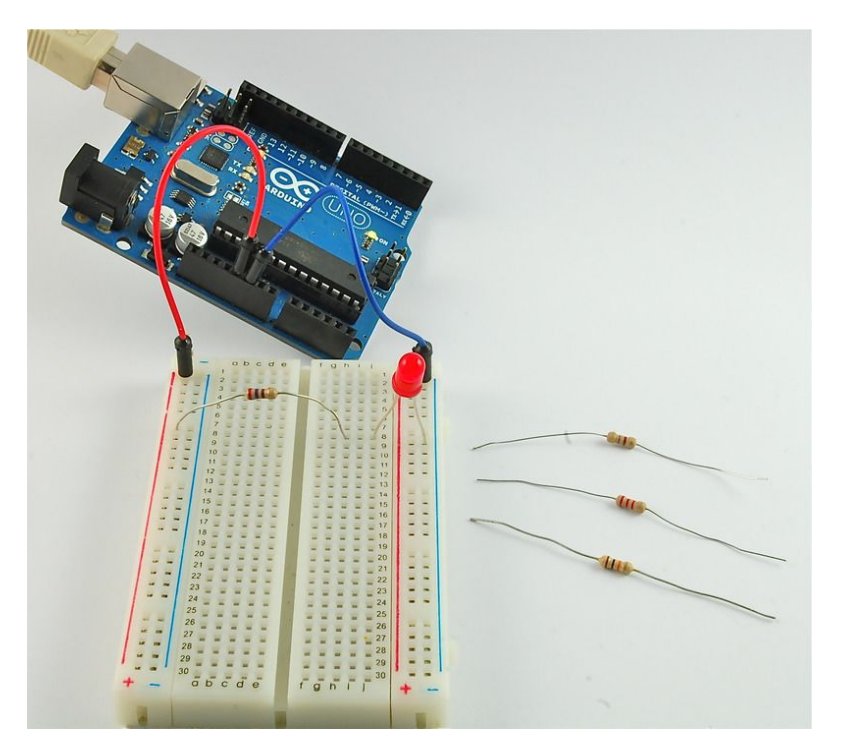

Resistors control current

- But, brightness doesn't vary much w/current
- Adjustment w/Resistors Tedious

Special Effects or Automated Control

Arduinos (or other controllers) Relatively Inexpensive Very Versatile Many Code Libraries Available Easy to learn

### DIY - Using an Arduino

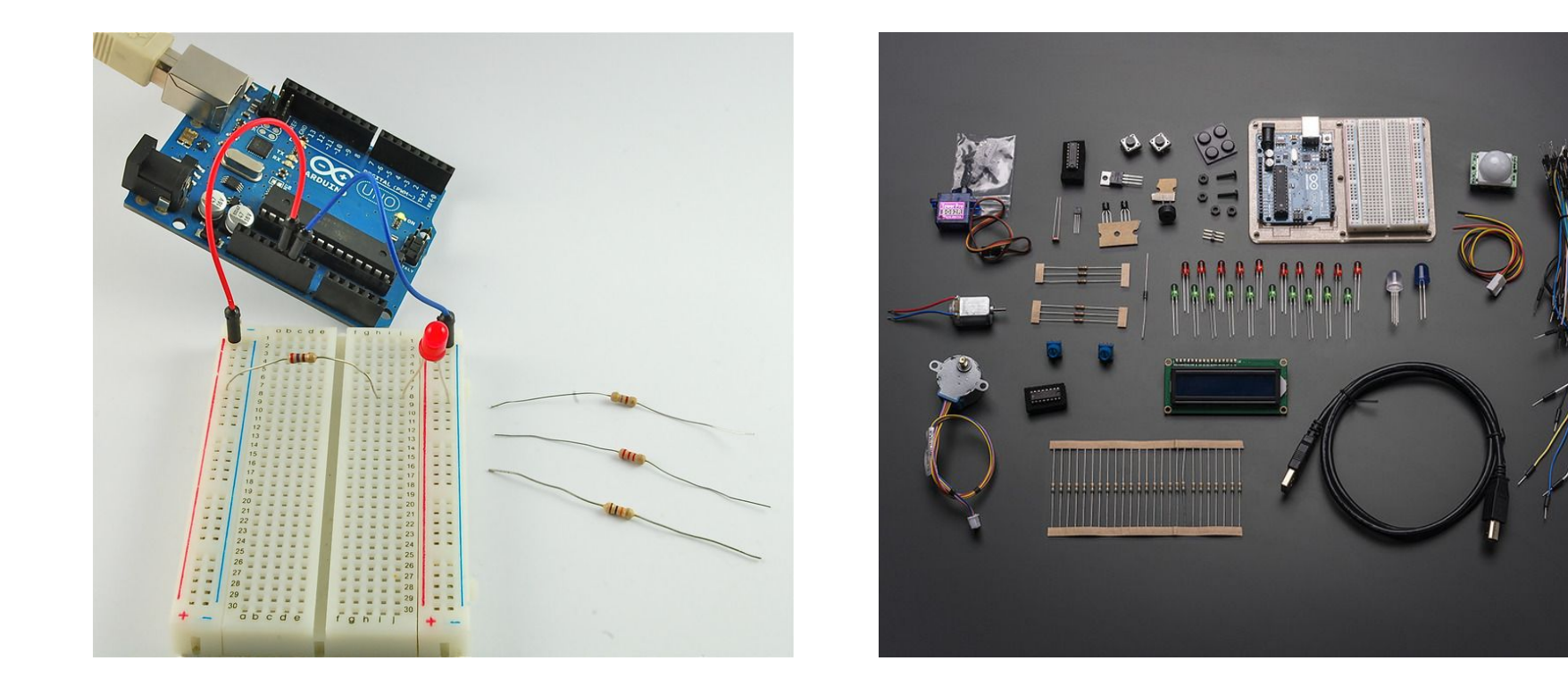

### DIY - Arduino Sizes

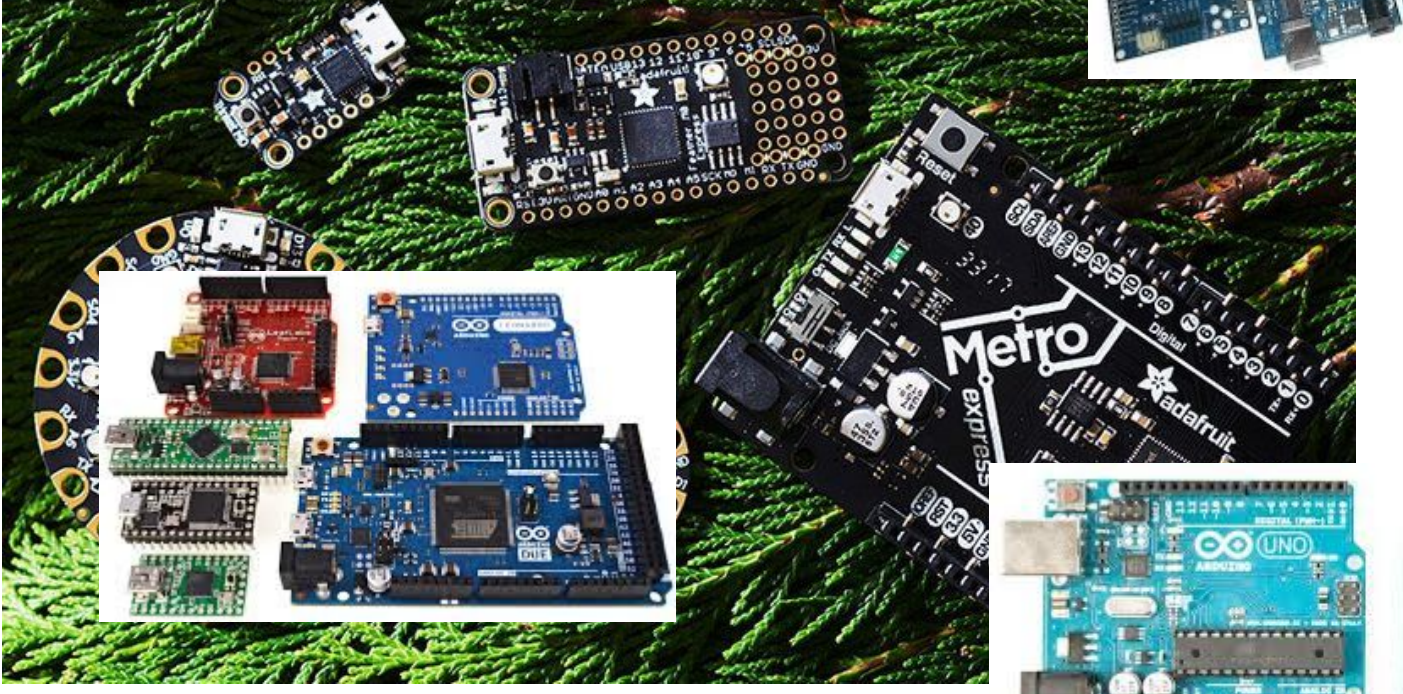

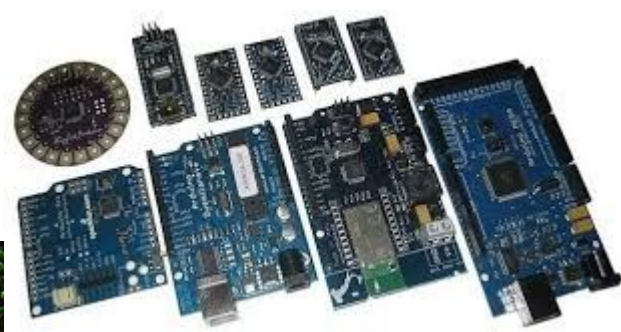

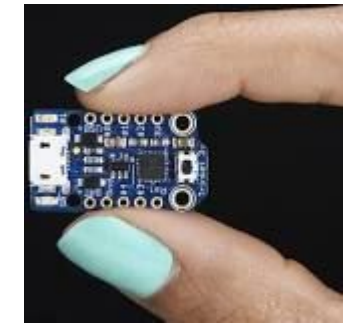

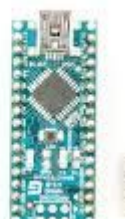

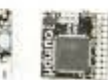

### Using an Arduino - PWM

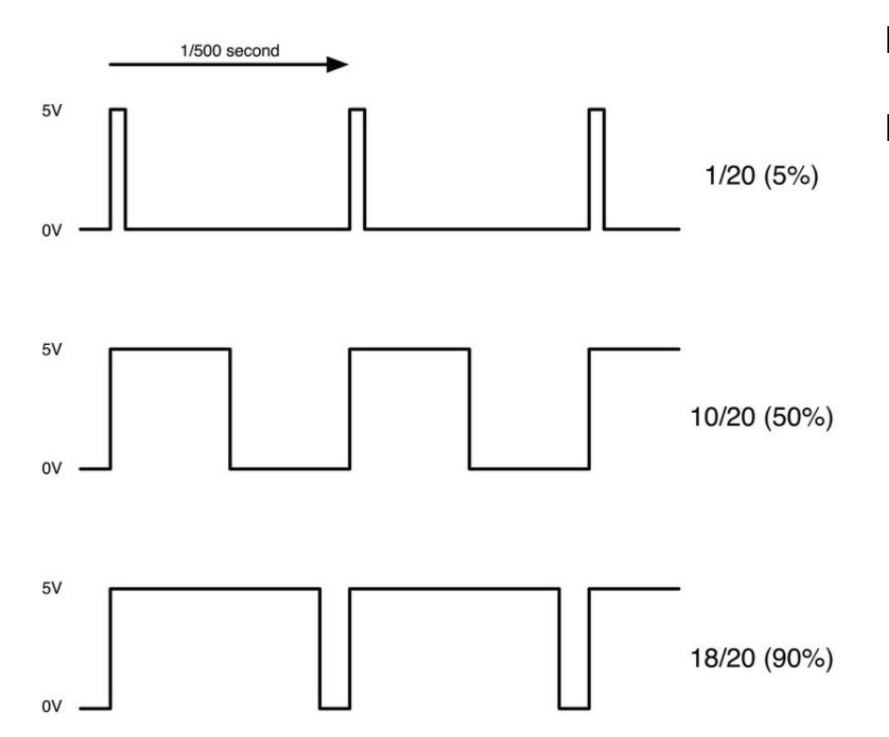

LED is always at full power

Brightness is adjusted by changing the Duty Cycle

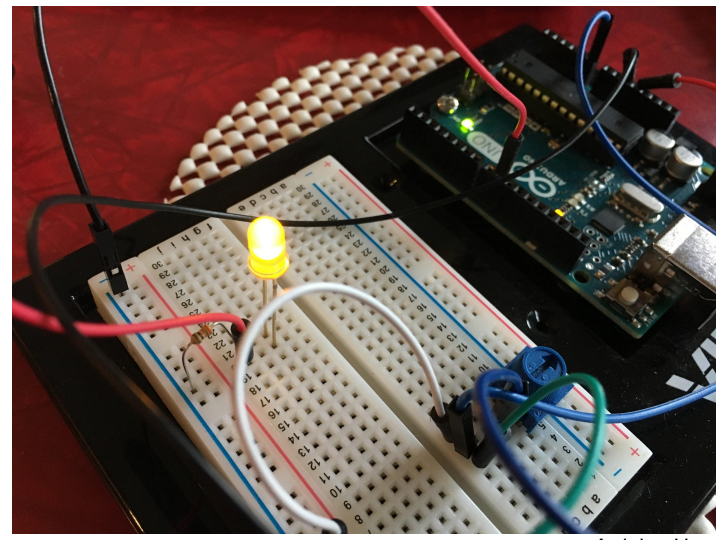

Arduino Uno

### Beacons, Strobes,Crossing Warning and OLED Feather with basics of RR Crossing

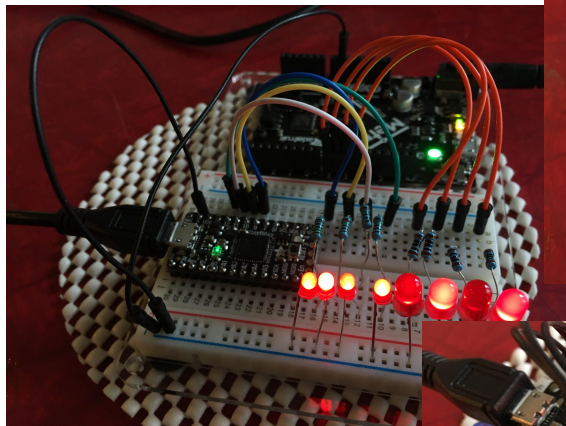

Metro and Itsy Bitsy With 4 Rotary Beacons each

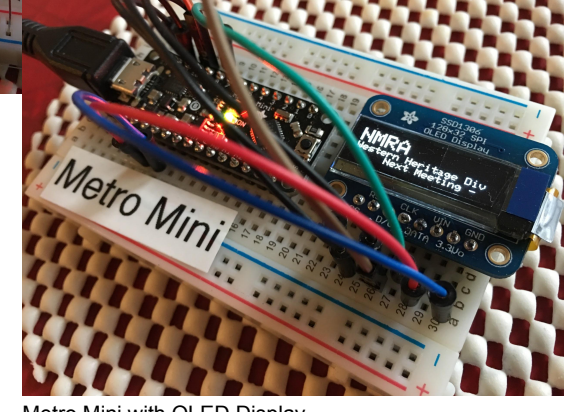

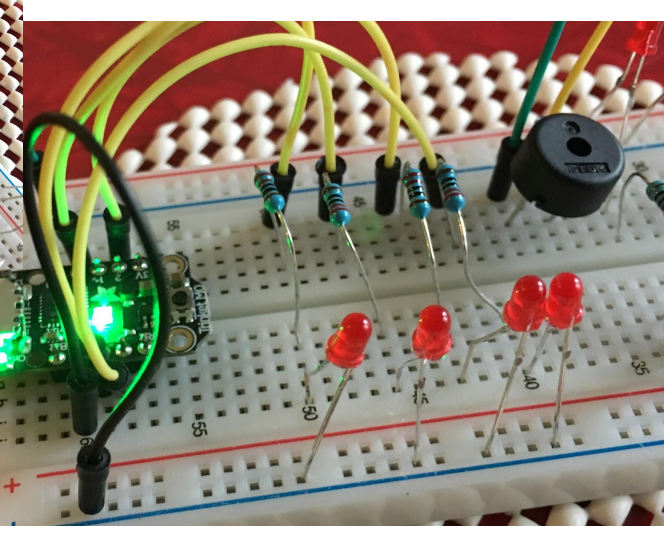

Trinket with 4 Strobe Lights

Metro Mini with OLED Display

### Resources

LED Tutorials -<https://learn.adafruit.com/all-about-leds?view=all> <https://sites.google.com/site/markgurries/home/part-sources/led-s/resistors-for-leds-bulbs>

Resistor/LED apps - Circuit Playground App by Adafruit Digi-key App by Digi-Key For the desktop - just Google it, there are several

Resistor Substitution Box - Source: Amazon Maker: Elenco and others Resistor Assortment - Source: Amazon - "Joe Knows" and others Parts Pal -<https://www.adafruit.com/product/2975>

NCE Light-it, Illuminator, Mini-Panel - <https://www.ncedcc.com/> or just ask Dave

Free Circuit Emulator - <https://www.tinkercad.com/circuits> Inexpensive circuit emulator - ICircuits (Google it)

Arduino - I've used kits from Vilros, Adafruit (metro), MonoPrice. Learning Resources: Arduino.org, Adafruit.com

"Stand-in Signals"-

 Iowa Scaled Engineering - <https://www.iascaled.com/store/ModelRailroad/Signals> Digitrax -<http://www.digitrax.com/products/detection-signaling/>

# Light Emitting Diodes

Part 2 - Addressable LEDs - NeoPixels

### Part 2 - Addressable LEDs

### AKA - "NeoPixels" or "WS2812"

- Must be used with a micro-controller
- Very bright and power hungry
- Available in many forms
- No very small forms available
- **RGB and RGBW versions**

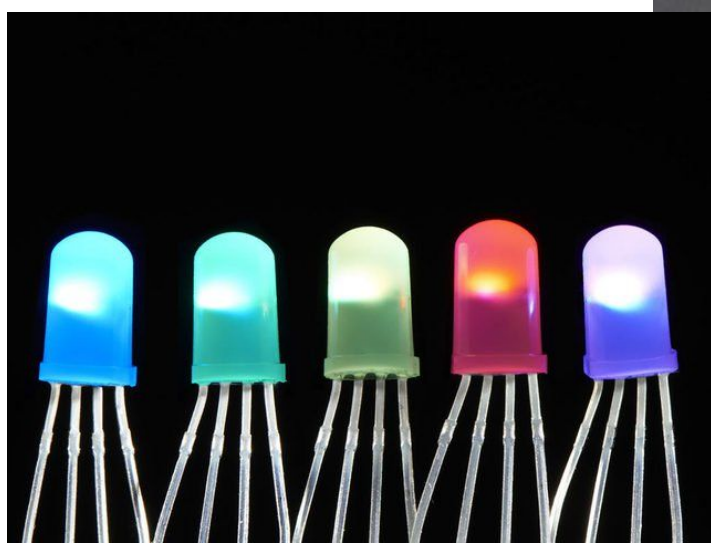

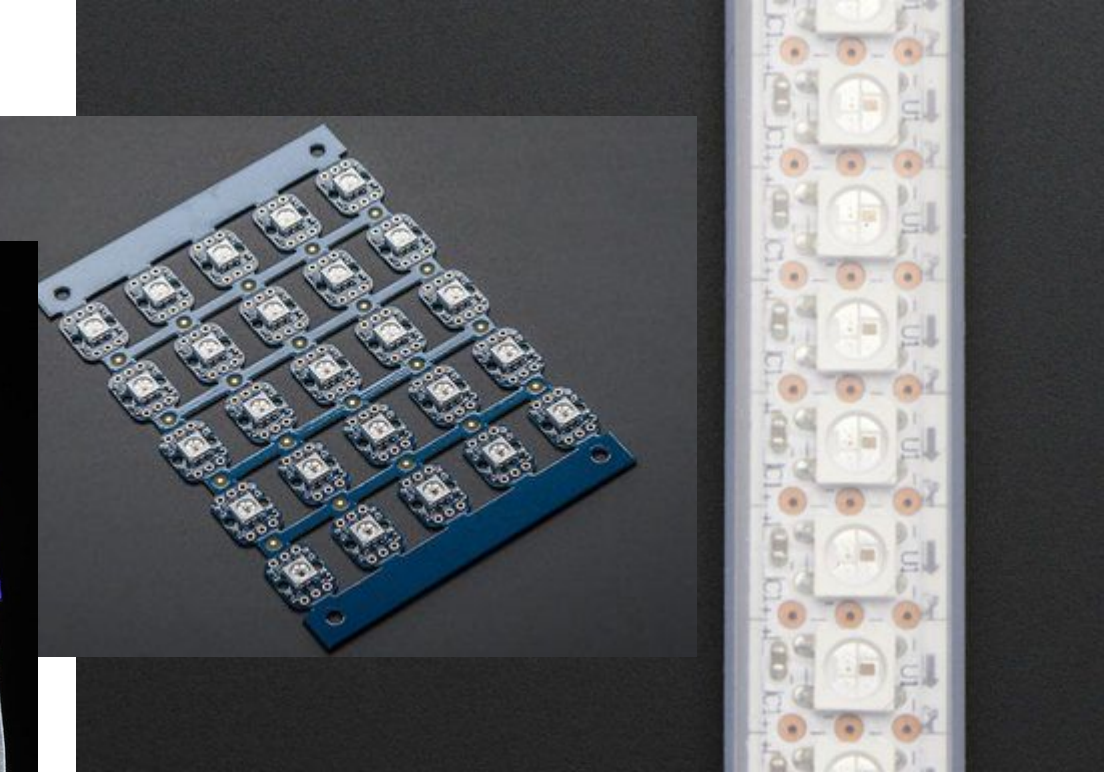

### Addressable LEDs - OMRA video

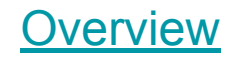

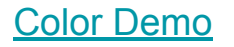

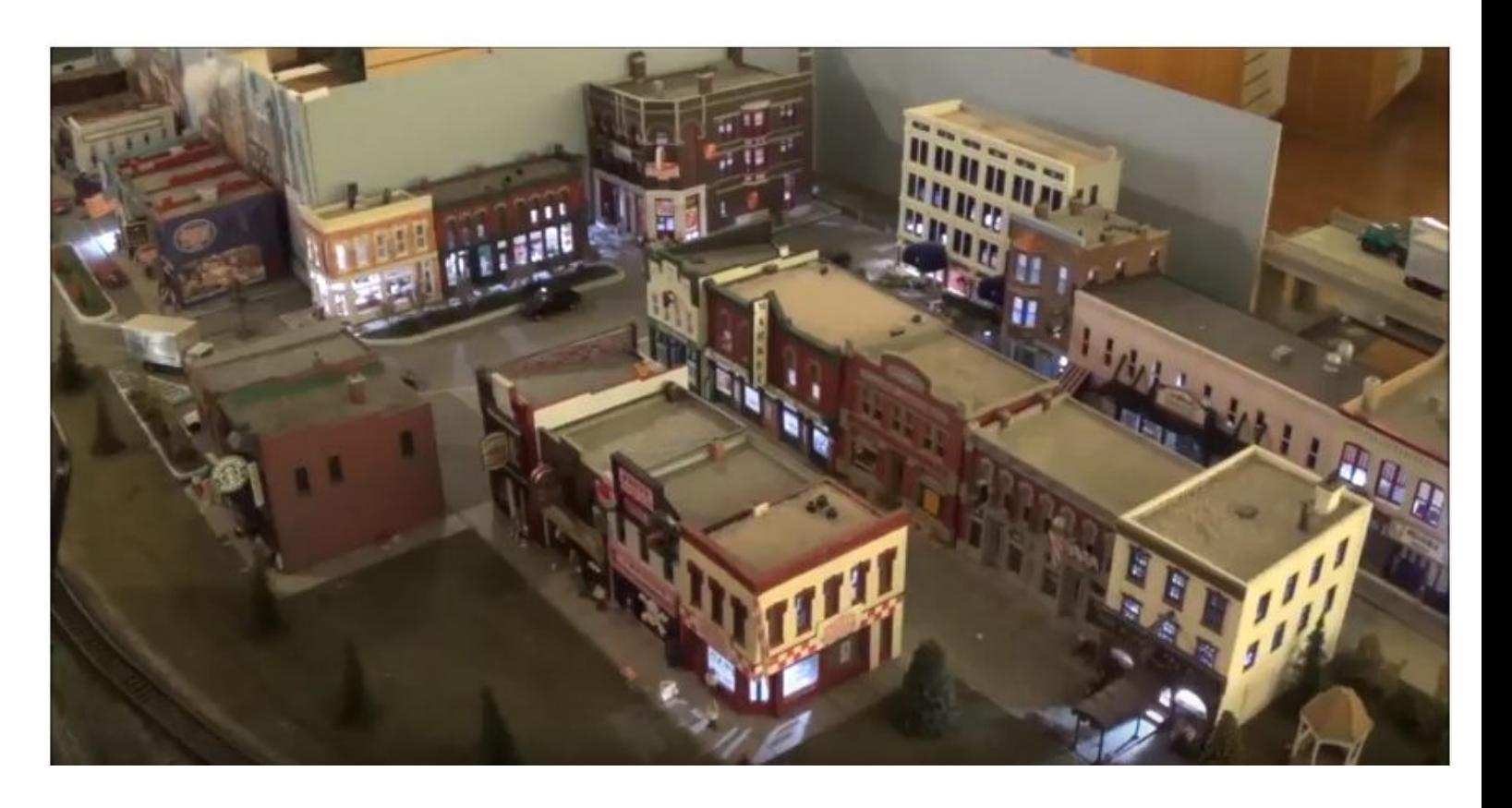

### Addressable LEDs

Reduced wiring

4 pins

Data in and Data out +5 and Ground

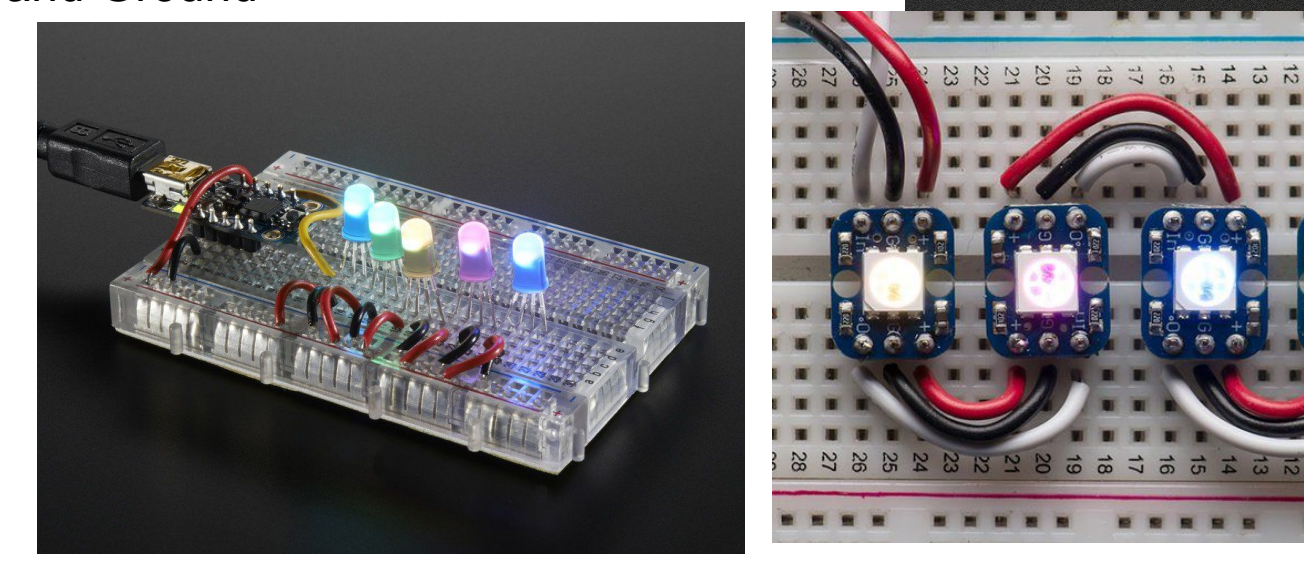

Data in

Data out

**Ground** 

### Addressable LEDs

Connected in a serial chain

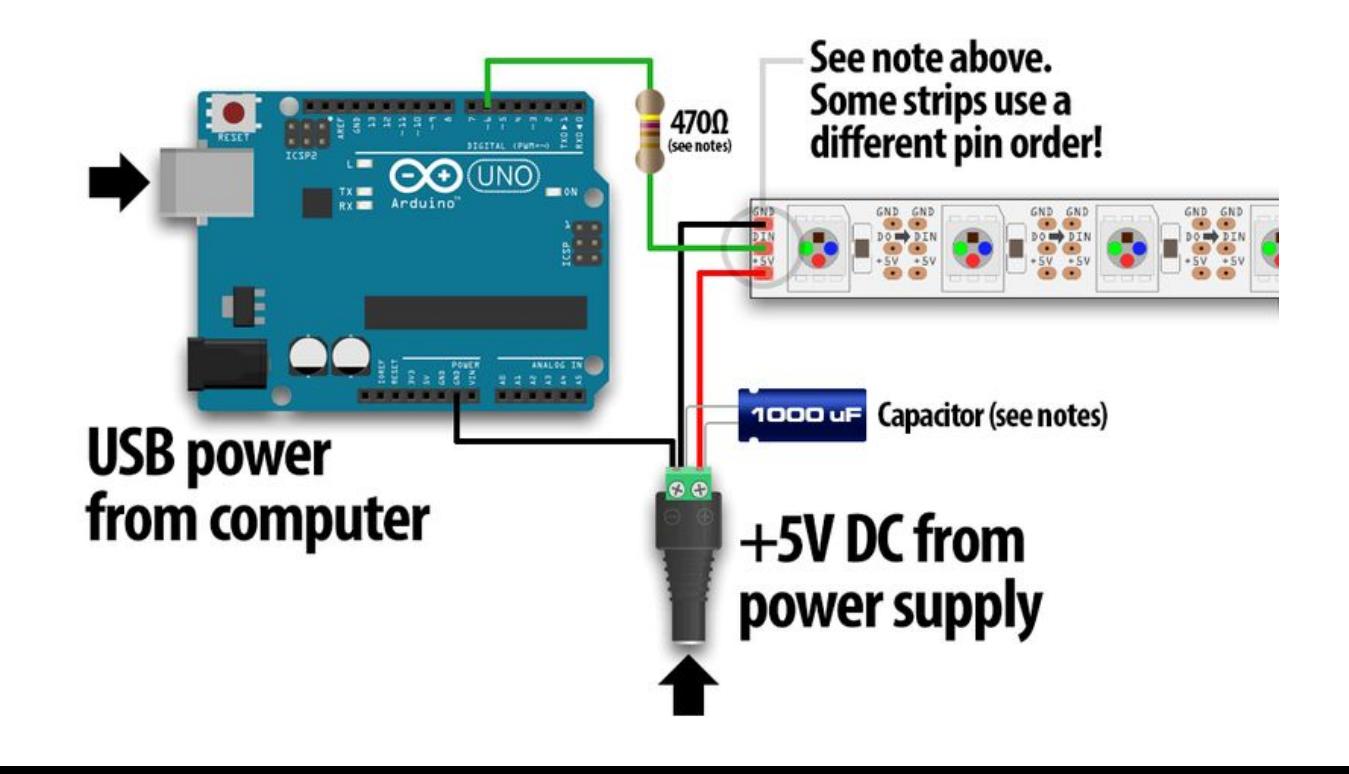

### Addressable LEDs - defining colors

 $RED = (0, 255, 0)$ YELLOW = (150, 255, 0) GREEN = (255, 0, 0)  $BLUE = (0, 0, 255)$ PURPLE = (0, 180, 255) candle  $1900 = (132,255,0)$ sunrise or set 2500 = (159,255,70) tungsten\_2900 = (174, 255, 103) flourescent  $4200 = (211,255,175)$ noon\_5200 = (252,255,213) cloudy  $9000 = (223, 210, 255)$  $OFF = (0,0,0)$ 

### Addressable LEDs - sending data

"Make all pixels in the string glow as fluorescent lightbulbs" pixels.fill(flourescent\_4200) pixels.show()

"Make pixel number 4 glow red" pixels.setpixel(3, RED) pixels.show()

"Turn off pixel number 5" pixels.setpixel(4, OFF) pixels.show()

*Many software languages start counting at 0*

### Resources - Part 2

Addressable LED Tutorial -<https://learn.adafruit.com/adafruit-neopixel-uberguide?view=all>

OMRA full video -<https://youtu.be/k8iCOa0slXo>

WS2812 Sample Data Sheet - <https://cdn-shop.adafruit.com/datasheets/WS2812.pdf>

Digikey Product Page - <https://www.digikey.com/catalog/en/partgroup/ws2812-and-ws2812b-rgb-led-module/50496>

Jameco Product Page - [https://www.jameco.com/z/WS2812-SMD-WS2812-Surface-Mount-RGB-LED\\_2245239.html](https://www.jameco.com/z/WS2812-SMD-WS2812-Surface-Mount-RGB-LED_2245239.html)

Book Reference - Electronics Cookbook by Simon Monk (Amazon Link) [https://www.amazon.com/Electronics-Cookbook-Practical-Electronic-Raspberry/dp/1491953403/ref=sr\\_1\\_1?ie=](https://www.amazon.com/Electronics-Cookbook-Practical-Electronic-Raspberry/dp/1491953403/ref=sr_1_1?ie=UTF8&qid=1527794840&sr=8-1&keywords=electronics+cookbook) [UTF8&qid=1527794840&sr=8-1&keywords=electronics+cookbook](https://www.amazon.com/Electronics-Cookbook-Practical-Electronic-Raspberry/dp/1491953403/ref=sr_1_1?ie=UTF8&qid=1527794840&sr=8-1&keywords=electronics+cookbook)

Color temp to RGB conversion calculator - <https://academo.org/demos/colour-temperature-relationship/>